#### IPC Lite Series Hardware Instruction

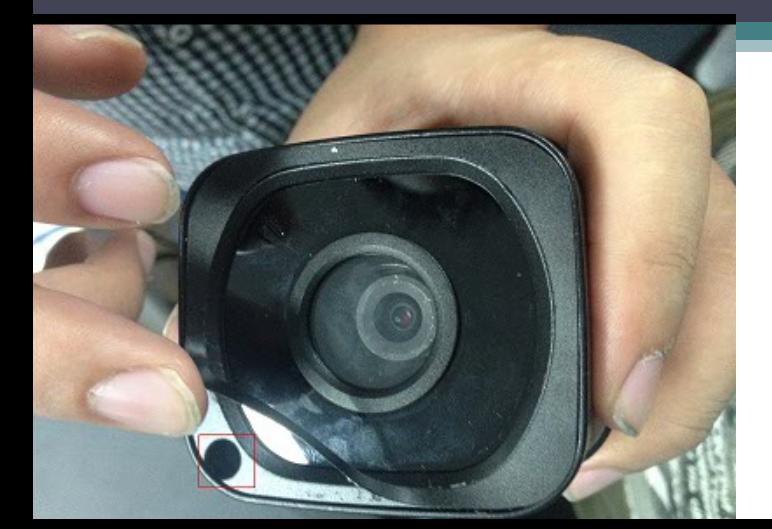

SNR-CI-DMB3.0I DH-IPC-HFW4300EP-0360B DH-IPC-HFW4300EP-0600B DH-IPC-HFW4421EP-0360B DH-IPC-HFW4421EP-0600B

Пример как открыть камеру

### HFW1000/1200S

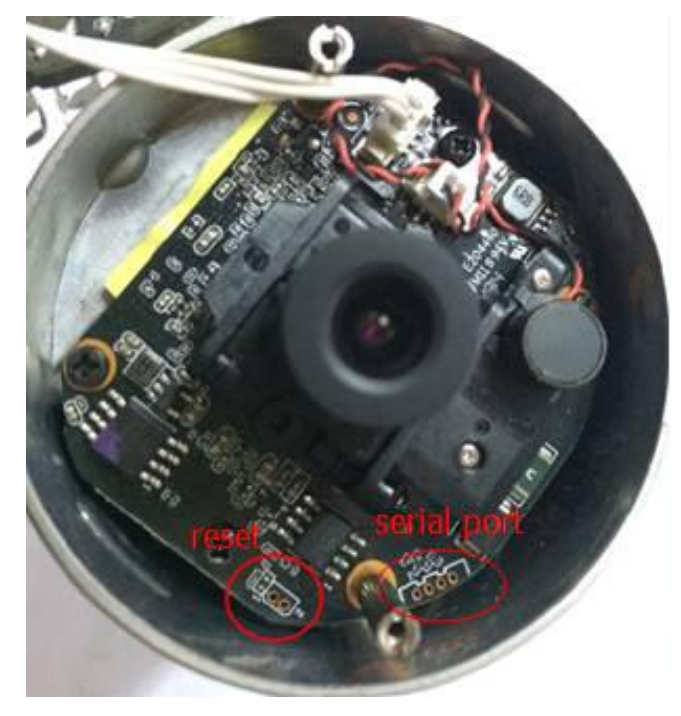

Reset: Make short circuit between two small holes on the PCB for 5 seconds.

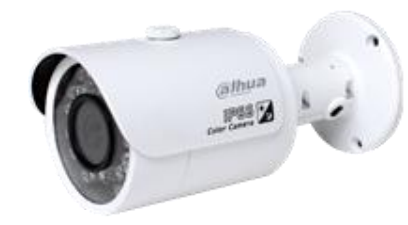

#### HDW1000/1200S

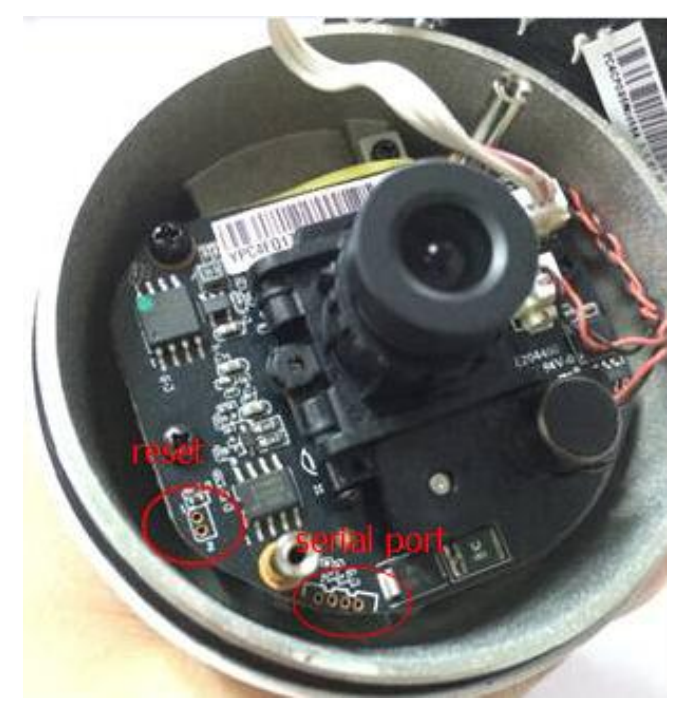

Reset: Make short circuit between two small holes on the PCB for 5 seconds.

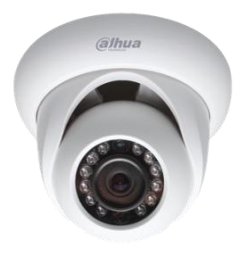

### HD1000/1200C

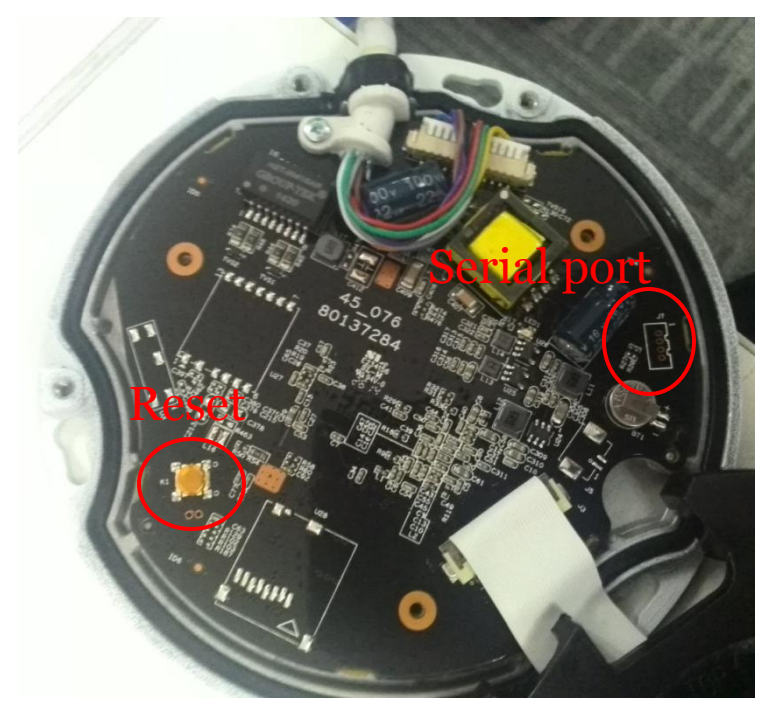

Reset: Press the reset button for 5 seconds.

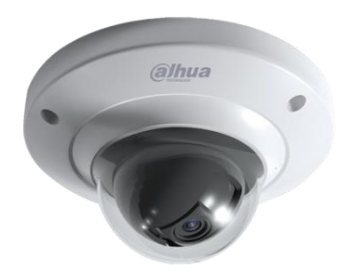

## HDBW1000/1200E

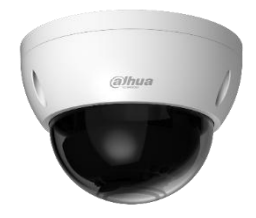

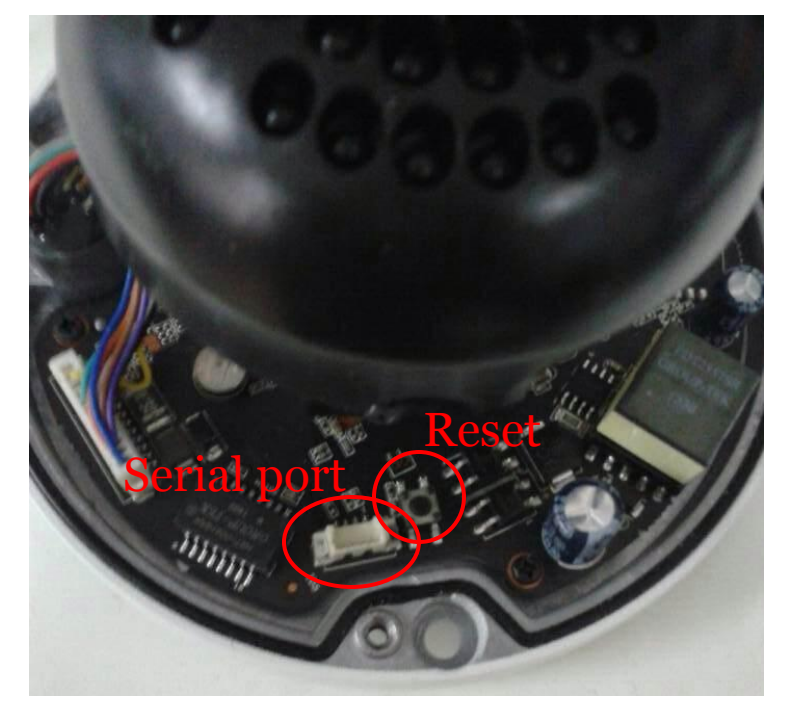

Reset: Press the reset button for 5 seconds.

Serial port connection: Already have connector, just insert a serial line on it directly.

# HFW2100/2200/2300R-Z/VF

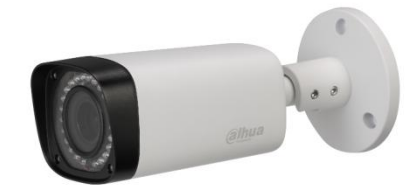

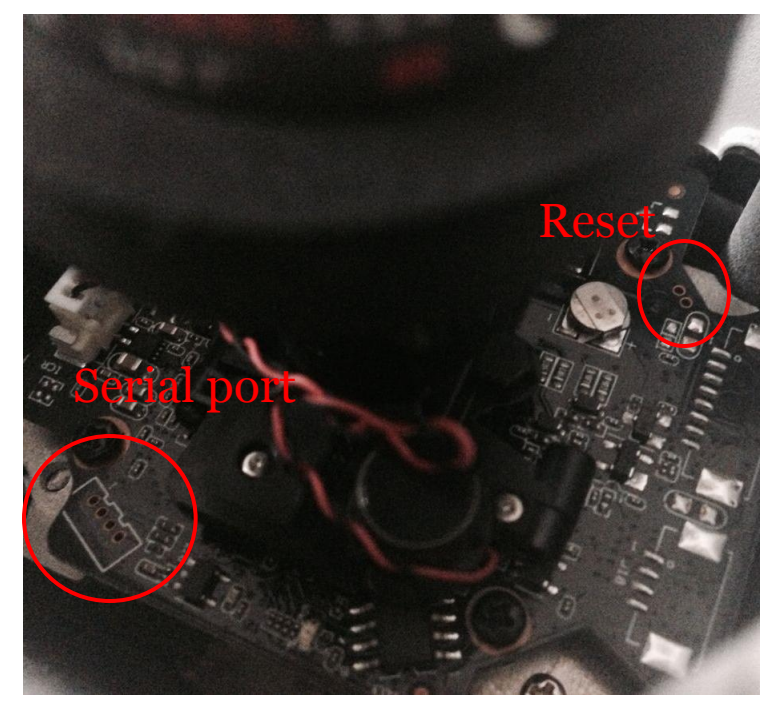

Reset: Make short circuit between two small holes on the PCB for 5 seconds.

# HDBW2100/2200/2300R-Z/VF

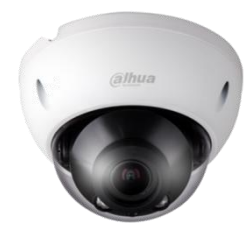

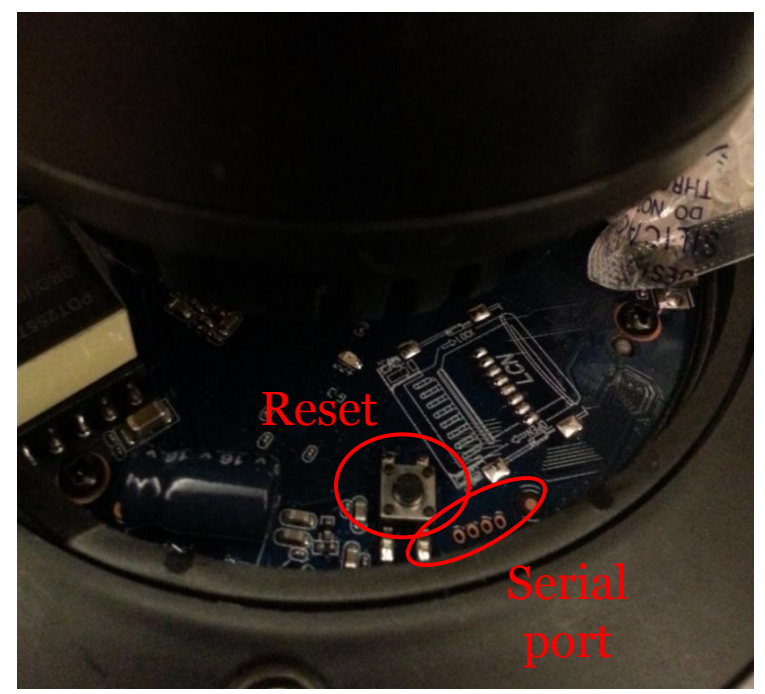

Reset: Press the reset button for 5 seconds.

#### Illustration of serial port connection

#### 1. Find a connector

Material number: 1.2.17.12.0011

2. Weld it on the package of the serial port

Pay attention that the two gaps on the lateral of the connector should aim the two pits on the package silk print of the PCB.

3. Insert a serial line on the connector

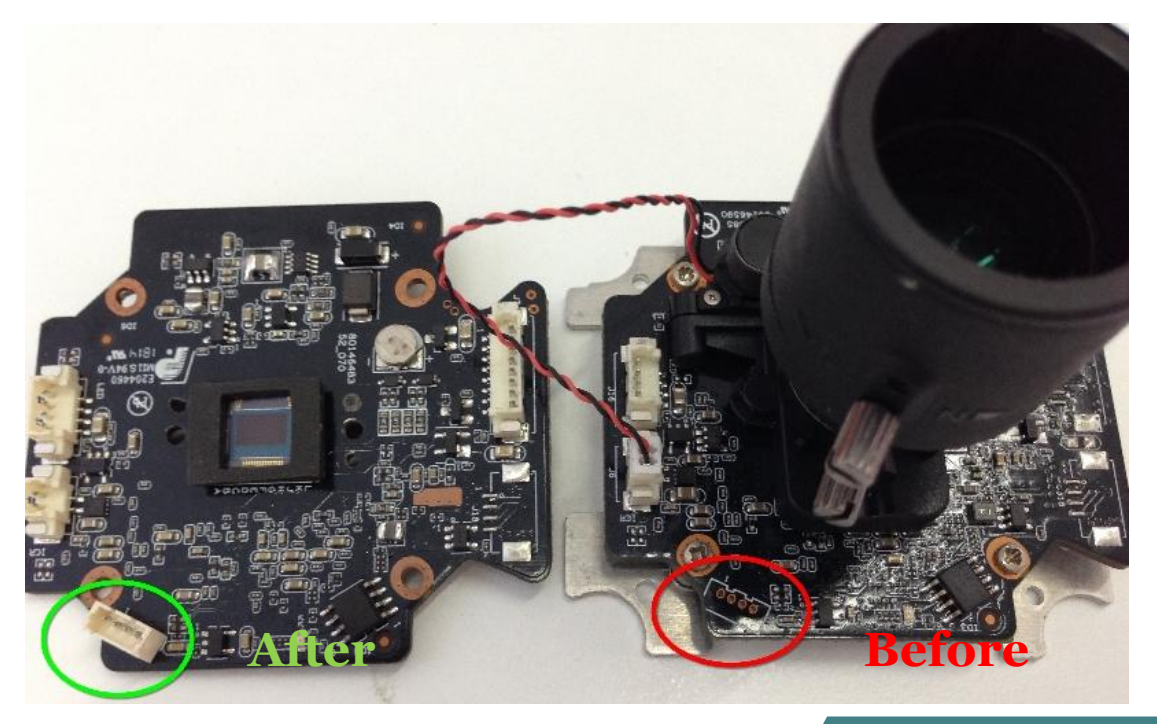